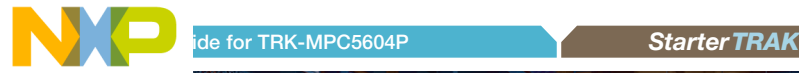

# TRK-MPC5604P Motor control applications

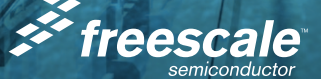

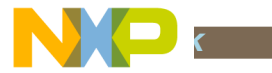

# Get to Know the TRK-MPC5604P

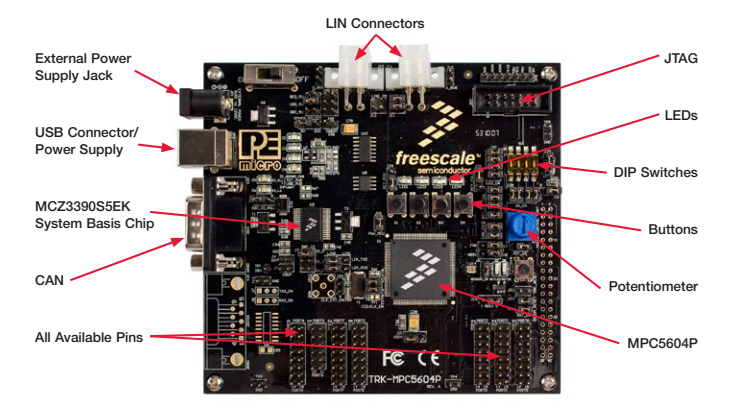

Figure 1: TRK-MPC5604P Board\*

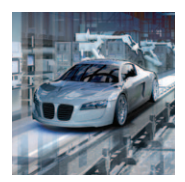

### TRK-MPC5604P Freescale StarterTRAK

The TRK-MPC5604P board is part of the Freescale StarterTRAK series, a development platform that enables rapid prototyping and tool re-use. Take your design to the next level and begin constructing with your StarterTRAK system today.

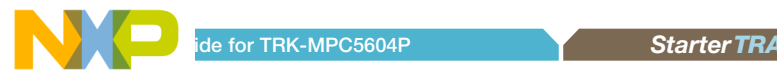

# TRK-MPC5604P Features

- • MPC560xP series microcontroller (144-pin LQFP)
- On-board JTAG connection via open source OSBDM circuit using the MPC9S08.IM microcontroller
	- See pemicro.com/osbdm for source code
- MCZ3390S5EK system basis chip with advanced power management and integrated CAN transciever and LIN 2.0 interface
- • CAN interface
- I IN interface
- Analog interface with potentiometer
- High-efficiency LEDs
- **SCI** serial communication interface

# Step-by-Step Installation Instructions

In this Quick Start Guide, you will learn how to set up the TRK-MPC5604B board and run the default low-power lab exercise.

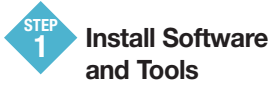

- Install CodeWarrior Development Studio for 55xx/56xx Architectures v2.7 or later
- Install RAppID initialization tool

Install in the order listed. These programs are included on the DVD. CodeWarrior and RAppID included offers a 30-day evaluation license. For updates, please visit freescale.com/StarterTRAK.

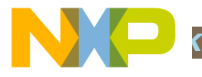

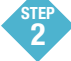

## 5 Connect the USB Cable

Connect one end of the USB cable to the PC and the other end to the mini-B connector on the TRK-MPC5604P board. Allow the PC to automatically configure the USB drivers if needed.

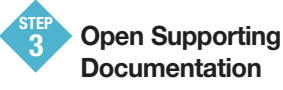

Open the MPC5500 and MPC5600 Simple Cookbook and TRK-MPC5604P User Manual from the Documentation and Training tab on the included DVD.

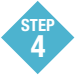

Explore Further with the MPC5500 and MPC5600 Simple Cookbook: Low-Power Lab Exercise

To run a demonstration using the TRK-MP5604P, follow the instructions for the low power lab exercise for MPC560xP in the MPC5500 and MPC5600 Simple Cookbook. The Cookbook is located under the documentation tab on the DVD.

### Learn More About the MPC5604P **STE**

Read the release notes and documentation located on the DVD and at freescale.com/StarterTRAK.

- The MPC5500 and MPC5600 Simple Cookbook provides simple code examples for manipulating different peripherals on the MPC5604P
- The RAppID graphical initialization software will help you get to market faster
- CodeWarrior for 55xx/56xx with examples from the Simple Cookbook

Note: The lab exercise to use low power is located on p.110 in section 13.3.1. Check freescale.com/ TRK-MPC5604P for the latest training and labs.

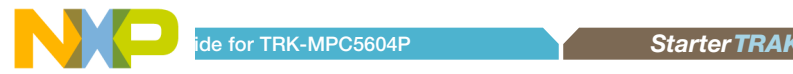

## I KK-MPC5604P Jumper Options

The following is a list of all jumper options.

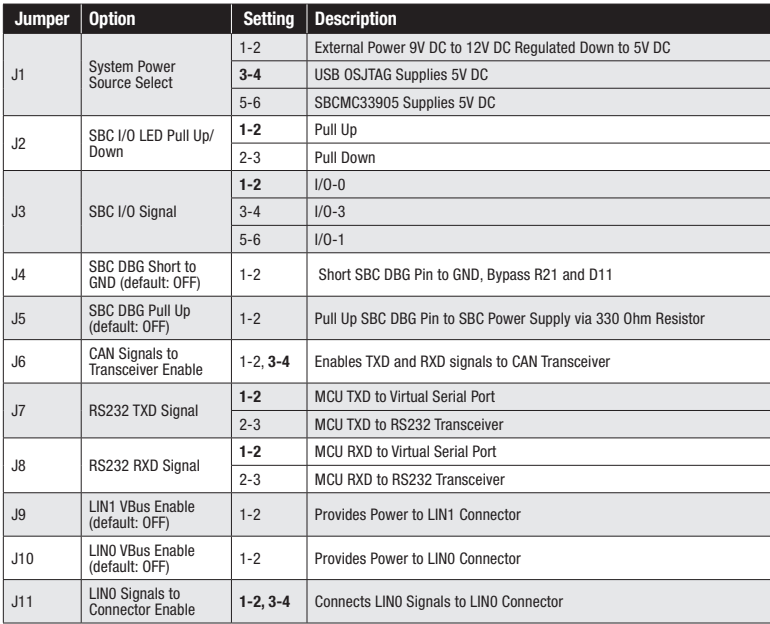

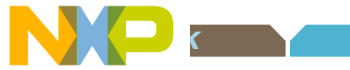

# I FIN-WIF WOOD4P Jumper Options (continued from previous page)

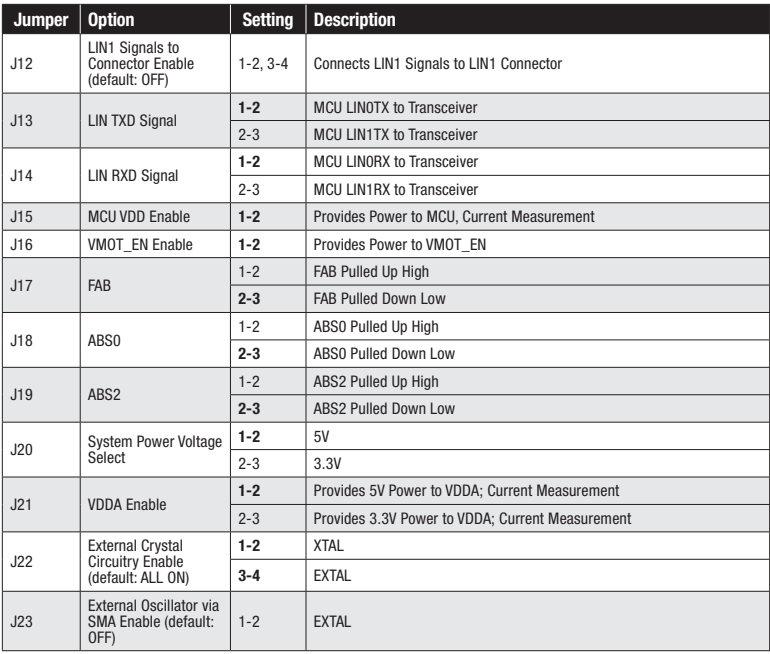

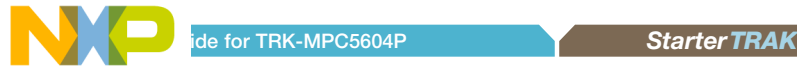

## I FIR-TRIF COOO JAP Jumper Options (continued from previous page)

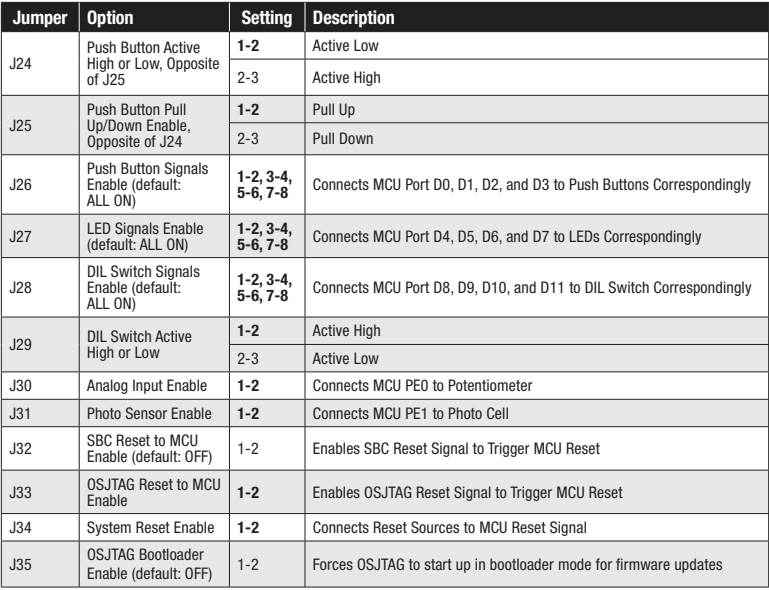

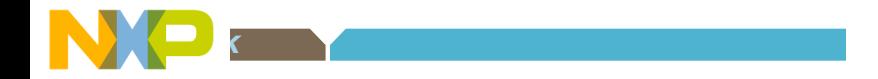

#### To learn more, please visit freescale.com/StarterTRAK.

Freescale, the Freescale logo and CodeWarrior are trademarks of Freescale Semiconductor, Inc., Reg. U.S. Pat. & Tm. Off. All other product or service names are the property of their respective owners. © 2010 Freescale Semiconductor, Inc.

Doc Number: TRKMPC5604PQSG / REV 0 Agile Number: 926-78569 / REV A

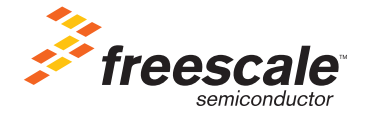